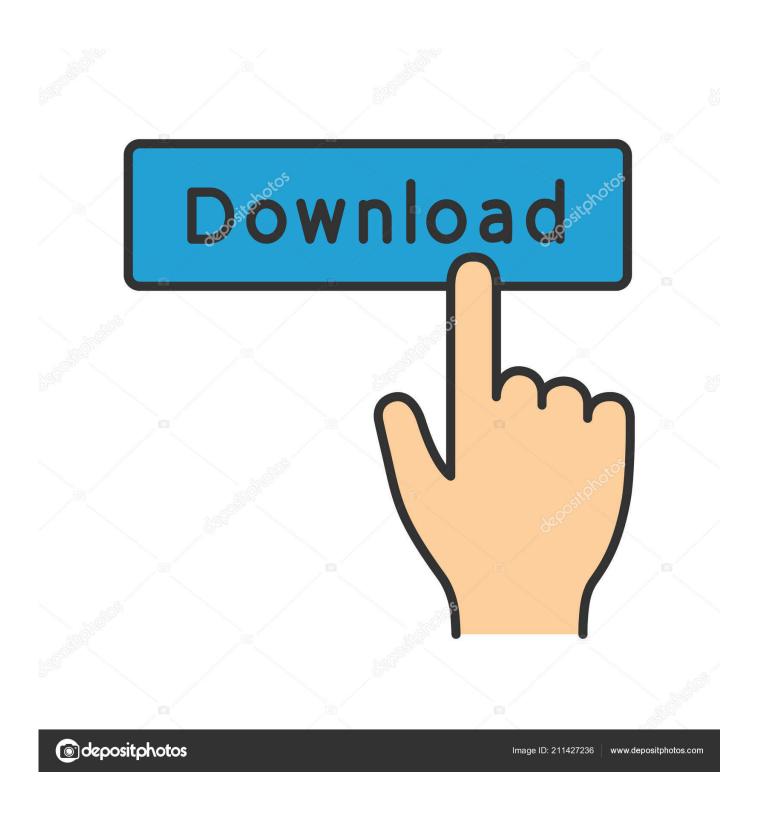

Microsoft Onenote For Mac Sections On Top

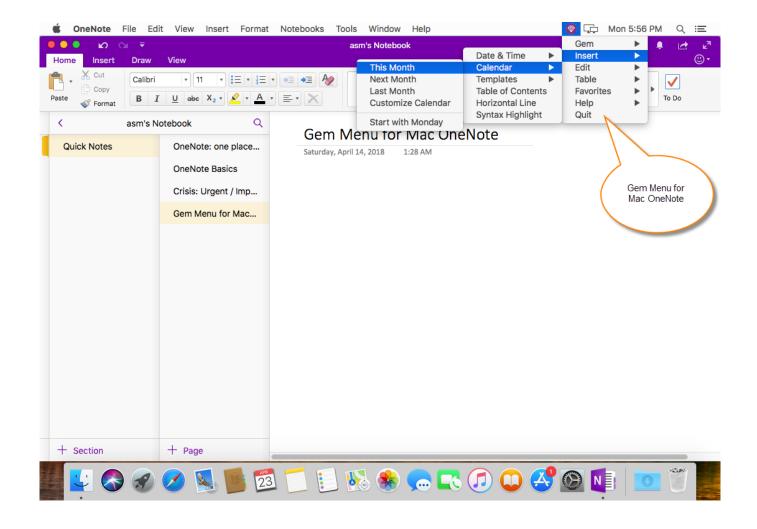

Microsoft Onenote For Mac Sections On Top

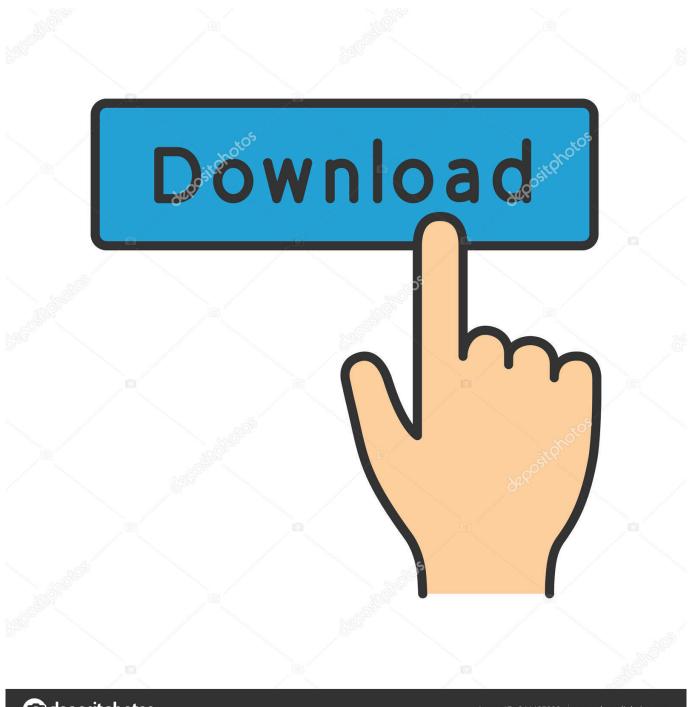

deposit photos

Image ID: 211427236

www.depositphotos.com

Torrent Descriptionl View/Add Comments (0) Download torrent You can also quit the app using Command (\*\*) + Q to close all windows at once.. Paradise Sunset Screensaver is a screensaver depicting a sunset at the beach It offers only one cartoonish image.

- 1. microsoft onenote sections
- 2. microsoft one note move sections to left
- 3. microsoft teams onenote sections

A section can be locked with a password, as indicated by the You can continue to open additional windows as desired.. As mentioned, this can be super handy for looking at two sections of the same large notebook at once, or for comparing or copying data between different notebooks.. It is located at top-right of screen - There are options to delete, move, email and sync the page.. Not sure if/when this easier option will be added to the mac On OneNote of iPad it is not possible to move a page (as of July 2014).. 36 Once you're updated, launch the OneNote app and select Window > New Window from the menu bar at the top of the screen.

## microsoft onenote sections

microsoft onenote sections, microsoft onenote sort sections alphabetically, microsoft onenote move sections to left, microsoft onenote misplaced sections, microsoft teams onenote sections, microsoft onenote sort sections, how to add sections in onenote, microsoft onenote section group, microsoft onenote section corrupted <u>Bullet Witch Pc Download</u>

Update: as of late 2014 it is possible to move pages to other notebooks on iOS: - Click the 'share' icon (box with arrow pointing up).. And it doesn't just stop at two windows Free Download Microsoft OneNote for Mac - Offers you the possibility to manage and sync your notes to all your devices by making use of your Micros.. Select 'Move Page' - The final screen lists all your notebooks Select the notebook you want to move your page to. Mac Mavericks Download

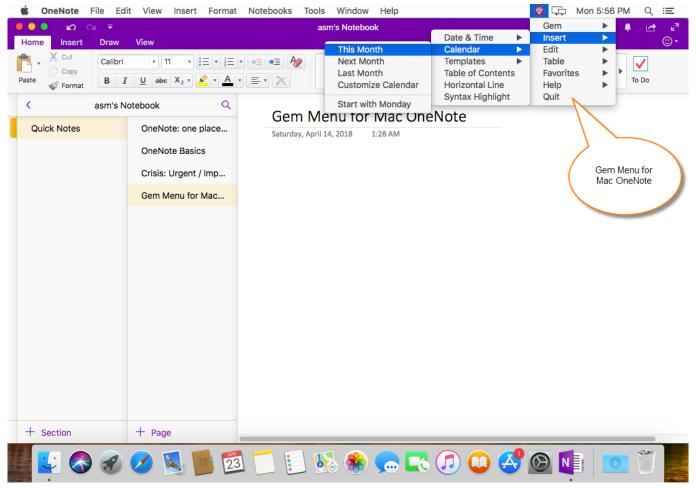

Download Mcafee Uninstaller For Mac

# microsoft onenote move sections to left

## Python Editor For Mac Download

First, make sure you update OneNote for Mac to the latest version, as this feature is absent in versions prior to 15. <u>Buy Adobe Cs5</u>

## microsoft teams onenote sections

# Pokemon Neo X Download

It is a great app and is more powerful than Apple Notes Sections can be organised into groups and a section can have as many pages as you need.. When you're done with your multiple OneNote windows, just close any that are no longer needed and the app will continue to run with any remaining open windows.. Yes, on OneNote for Windows it is much easier: right-clicking on the notebook brings up an option to move the page.. Microsoft OneNote has been available for free in the Mac App Store for some time.. To move page to another notebook in OneNote on Mac: • Right-click on the page and select 'Cut' • Browse to the notebook you want to move to • Right-click on the right-side pane (below the other pages) and select 'Paste'.. Alternatively, you can use the keyboard shortcut Control (^) + M A second instance of OneNote will appear in its own separate window.. Sunset mac torrent Free download sunset screensaver torrent mac Files at Software Informer.. This second window functions exactly like any other OneNote window, allowing you to browse the sections and pages of your notebooks, switch notebooks, and add or edit data. 773a7aa168 Spotify Web Player Is It Free

773a7aa168

Ernie Ball Wah Manualidades